# **Device Details**

When you [view details about a user,](https://help.apperian.com/display/pub/View+User+Details) the Details page displays a Devices table that lists all the devices on which the user has run the App Catalog. When you select a device in the Devices table, the Device Details page appears for that device. The Device Details page lists details about the device, such as its name and type. It also lists all applications that can be installed onto the device through Apperian, and lets you clear data from applications that have the Data Wipe policy applied to them.

The following example shows the Devices table for a user who has logged in to the App Catalog on an iPhone. Clicking the row for the iPhone in the Devices table displays the Device Details page for that device.

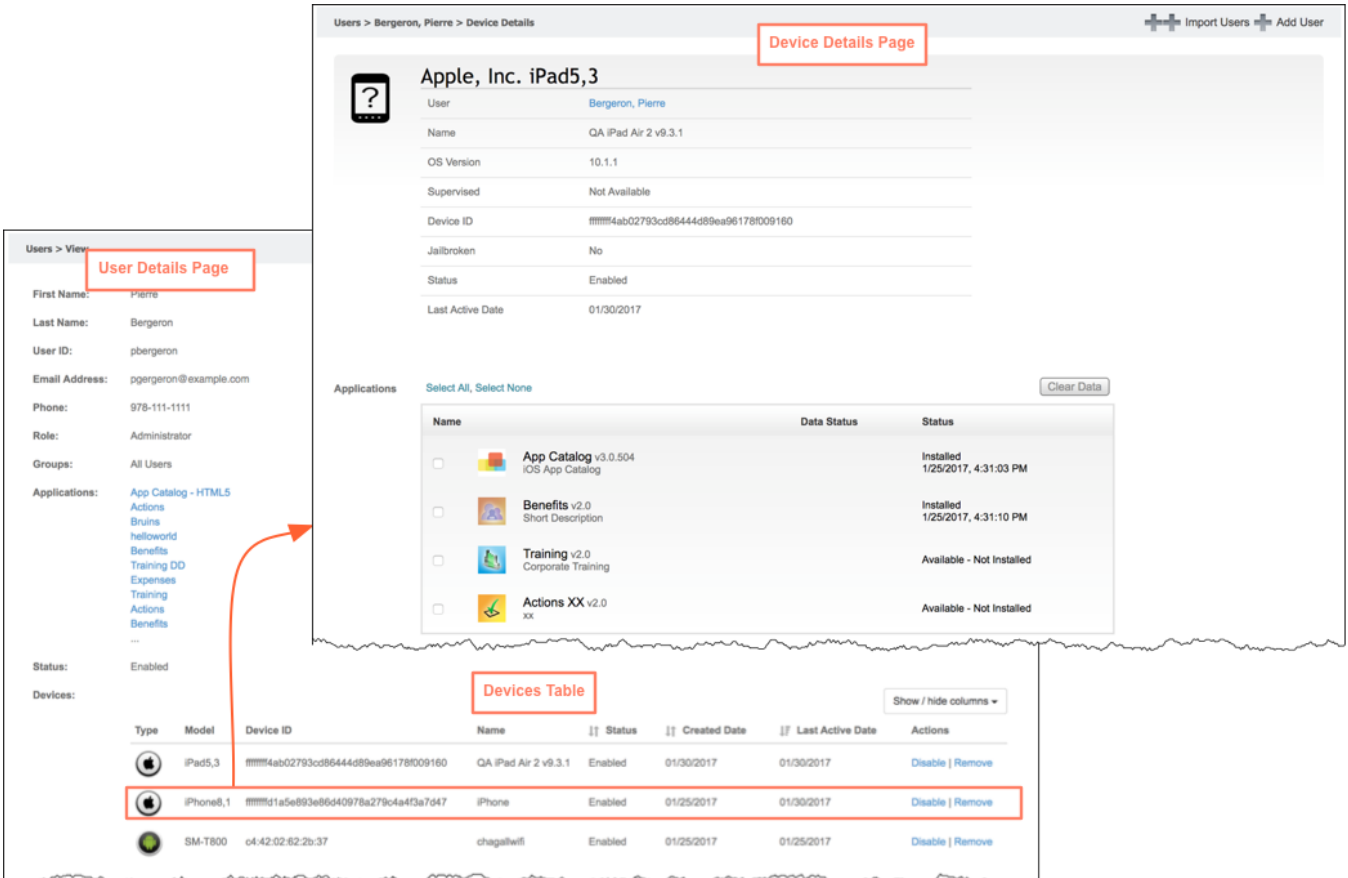

## Devices Table

The Device table lists the following information about each device:

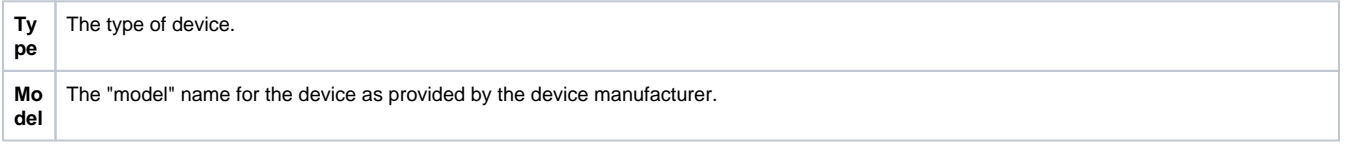

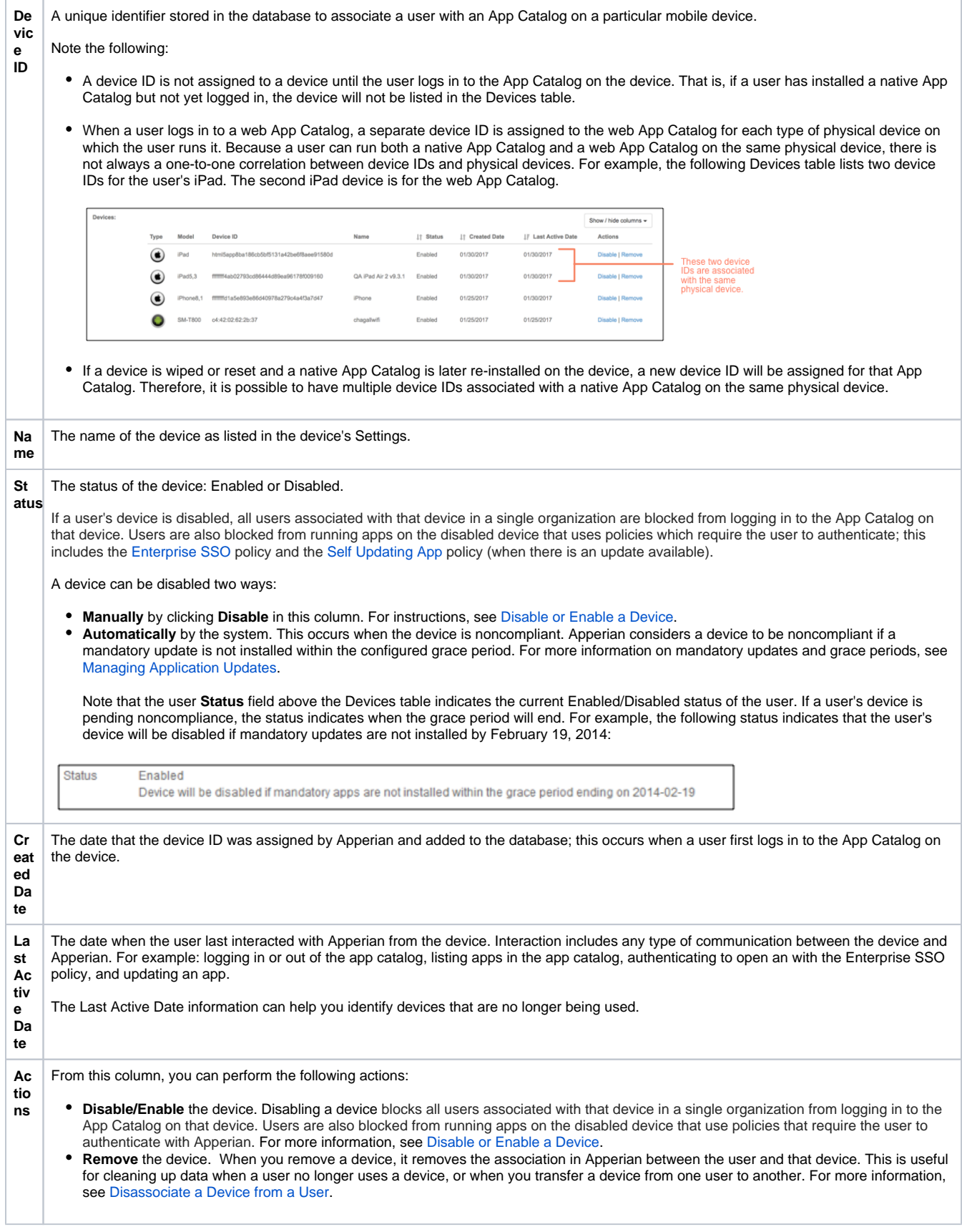

Device Details Page

When you click on a device in the Devices table, it displays the Device Details page for that device. The Device Details page provides information about the device and the applications installed on the device. The following figure shows an example Device Details page for an iOS device.

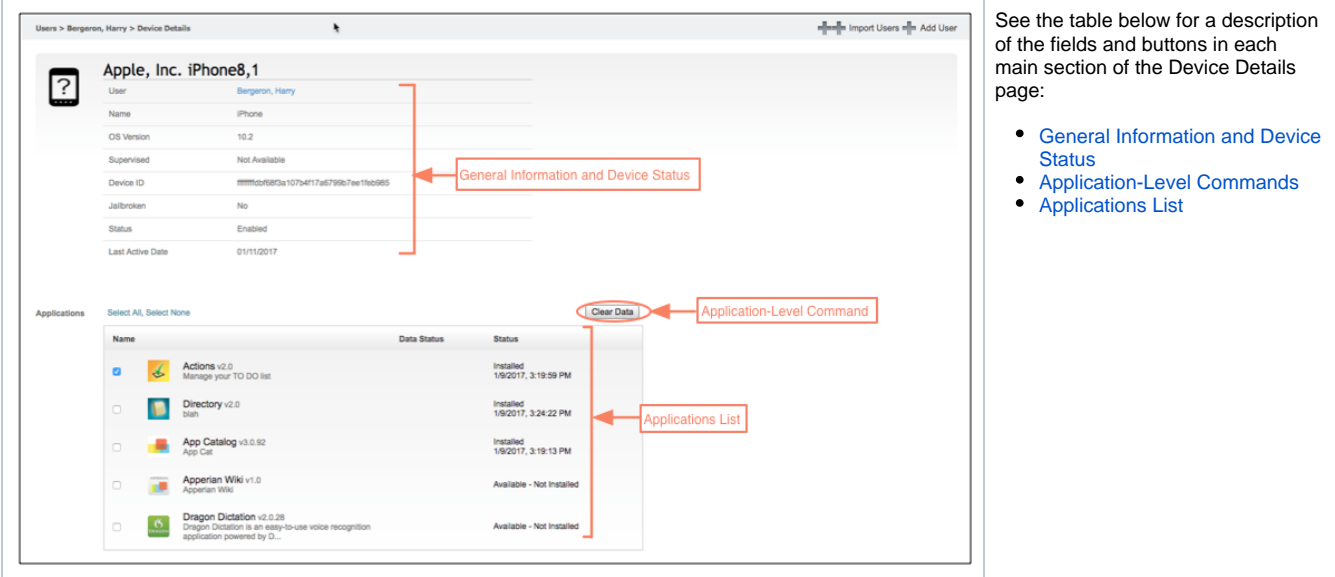

### <span id="page-2-0"></span>**General Information and Device Status**

- **User:** The user of the device.
- **Name:** The name of the device as defined in the device's Settings.
- **OS Version:** The version of the operating system installed on the device.
- **Supervised**: (iOS only) Disregard this field; it is associated with an Apperian MDM feature that is no longer available.
- **Device ID:** The unique ID assigned by Apperian to the device.
- **Jailbroken/Rooted:** Indicates whether the device has been compromised by jailbreaking (on iOS devices) or rooting (on Android devices).
- **Status:** Indicates whether the device is enabled/disabled. A user cannot log in to the App Catalog on a disabled device.

### <span id="page-2-1"></span>**Application-Level Command**

The **Clear Data** button is enabled if you select an app with the Data Wipe policy applied. Use it to remove all user data from the selected application. For more information, see [Delete Application Data from a Device](https://help.apperian.com/display/pub/Delete+Application+Data+from+a+Device).

#### <span id="page-2-2"></span>**Applications List**

This section lists all the applications that the user can install through Apperian on to that device. On Android, the list includes native applications only. On iOS and Windows this list also includes public apps.

The following information appears for each app:

- **Data Status:** If the application has the [Data Wipe](https://help.apperian.com/display/pub/Data+Wipe) policy applied, this column lists the status of a Clear Data task.
- **Status:** Lists the date when an application was installed or deleted. If an application is not installed on the device, the status is listed as "Available - Not Installed."